## **Jak się zarejestrować?**

- 1. Wejdź w link: [naciśnij tutaj.](https://zoom.us/webinar/register/WN__YhB1fLzQUq5MifLZXU3PA)
- 2. W wolne pola wpisz:
	- a. First Name : imię,
	- b. Last Name : nazwisko,
	- c. Email Address : adres email,
	- d. Confirm Email Address : wpisz raz jeszcze adres email,
	- e. Organization : nazwę organizacji, jeżeli nie dotyczy wpisz nie dotyczy.
- 3. W odpowiedzi na podany adres email otrzymasz potwierdzenie z linkiem, który umożliwi dołączenie do spotkania.

## **Jak dołączyć?**

- 1. Po otrzymaniu potwierdzenia na podany podczas rejestracji adres email otrzymasz potwierdzenie.
- 2. W otrzymanej wiadomości potwierdzeniu, naciśnij niebieski przycisk "Join webinar" aby dołączyć do webinaru.

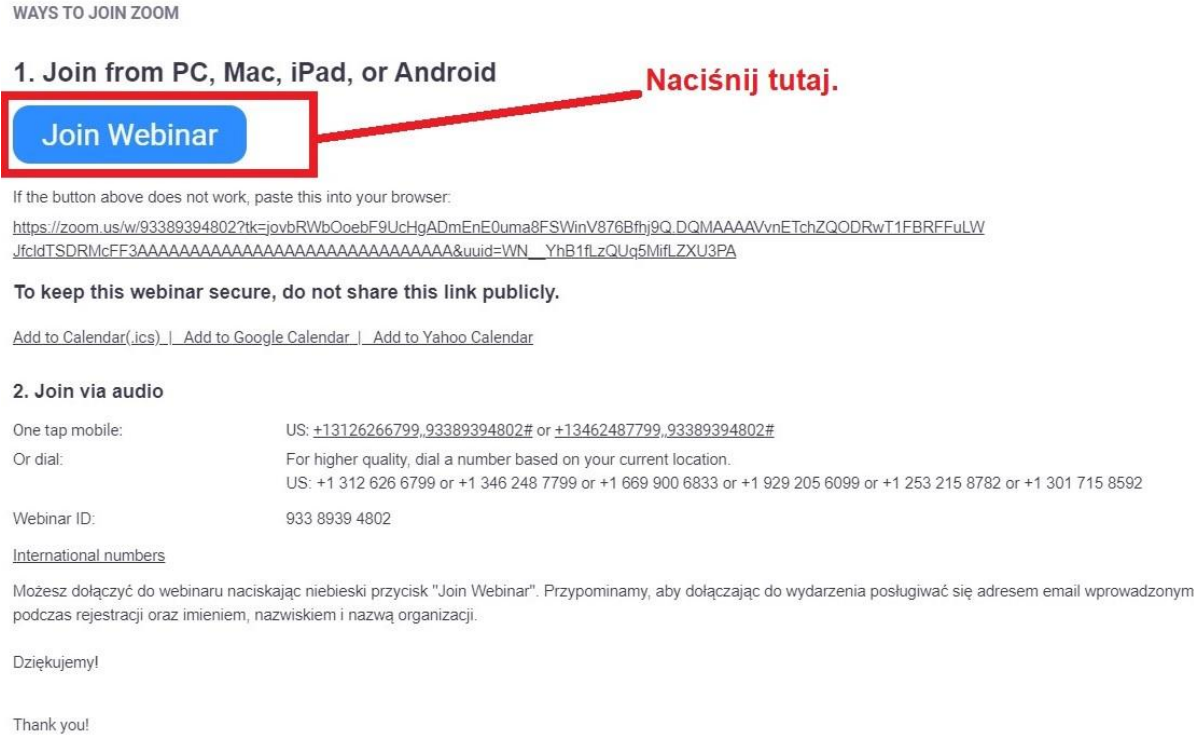